#### МУНИЦИПАЛЬНОЕ БЮДЖЕТНОЕ ОБЩЕОБРАЗОВАТЕЛЬНОЕ УЧРЕЖДЕНИЕ «ЛАЗОВСКАЯ СРЕДНЯЯ ШКОЛА»

ПРИНЯТА: Ha заседании методического объединения протокол № 7 от 24.05.2023 года

щипа YTBEPANAIO: Пазоцирентов МБОУ ЛСШ срединет Т.В.Гаевская школриказ № 89/1 от 02.06.2023 года 0600171 ЛСШ

# ДОПОЛНИТЕЛЬНАЯ ОБЩЕОБРАЗОВАТЕЛЬНАЯ (общеразвивающая) ПРОГРАММА технической направленности

«ИКТешка» 3 - 4 классы

Уровень усвоения программы: ознакомительный, базовый Срок реализации 2 года

> Составила: Бодачевская Ирина Степановна учитель информатики

п. Лазо Мильковский район Камчатский край 2023 год

# **Раздел №1 Комплекс основных характеристик программы**

## **Пояснительная записка**

## **Нормативно-правовой аспект:**

**Программа «ИКТешка»** составлена в соответствии с основными нормативными документами, положенными в основу общеразвивающей. В настоящее время содержание, роль, назначение и условия реализации программ дополнительного образования закреплены в следующих нормативных документах:

- Федеральный закон от 29 декабря 2012 г. N 273-ФЗ "Об образовании в Российской Федерации" (статья 48) – Концепция развития дополнительного образования детей
- (утверждена распоряжением Правительства РФ от 4.09.2014г. 1726-р)
- Приказ министерства просвещения РФ от 09.11.2018 г. 196 «Об утверждении Порядка организации и осуществления образовательной деятельности по дополнительным образовательным программам.»
- Санитарно эпидемологические требования к устройству и содержанию и организации режима работы образовательных организаций дополнительного образования детей ( утверждено постановлением Главного государственного санитарного врача РФ от 04.07.2014г. 41) Сан Пин2.4.4.3172-14 устанавливает требования к организации образовательного процесса.
- Концепция развития системы дополнительного образования детей и молодежи в Курганской области от 17.06.2015г.
- Конвенция ООН о правах ребенка\*

Устав МКОУ «ВСОШ1»

- - Письмо Министерства образования и науки №03-296 от 12 мая 2011 г. «Об организации внеурочной деятельности при введении федерального государственного образовательного стандарта общего образования»;
- - Локальными актами образовательной организации.
- Профессиональный стандарт «Педагог дополнительного образования детей и взрослых»<sup>1</sup> (Приказ Минтруда и соц. защиты РФ от 8.09.2015 № 613 н).
- Методические рекомендации по разработке дополнительных общеобразовательных (общеразвивающих) программ, ИРОСТ Г. Курган, 2017г.

#### **Актуальность программы**

*Актуальность* программы состоит в том, что мультимедийная среда Scratch позволяет сформировать у детей стойкий интерес к программированию, отвечает всем современным требованиям объектно-ориентированного программирования. Среда Scratch позволяет формировать навыки программирования, раскрыть технологию программирования.

Изучение языка значительно облегчает последующий переход к изучению других языков программирования. Преимуществом Scratch, среди подобных сред программирования, также является наличие версий для различных операционных систем: для Windows, Mac OS, GNU/Linux, к тому же программа является свободно распространяемой, что немало важно для образовательных учреждений России. Именно в настоящее время имеет смысл рассматривать программы с открытым кодом, что позволяет сформировать у учащихся более широкое представление о возможностях работы с цифровой техникой.

*Аспект новизны* заключается в том, что Scratch не просто язык программирования, а

еще и интерактивная среда, где результаты действий визуализированы, что делает работу с программой понятной, интересной и увлекательной. Особенность среды Scratch, позволяющая создавать в программе мультфильмы, анимацию и даже простейшие игры, делает образовательную программу «Увлекательное программирование» практически значимой для современного школьника, т.к. дает возможность увидеть практическое назначение алгоритмов и программ, что будет способствовать развитию интереса к профессиям, связанным с программированием.

*Инновацией* программы является выявление и сопровождение работы одаренного ребенка. Обучающимся представляется перечень проектов, по выбору с которыми они смогут работать индивидуально, составляется индивидуально-образовательный маршрут. Значимым условием успешного развития, одаренного обучающегося является максимальная индивидуализация их творческой деятельности.

Основной вид деятельности – практическая работа, проектная деятельность. Основной метод обучения – компетентностно-ориентированный подход в обучении.

В рамках освоения данной программы создаются условия для разнообразной индивидуальной практической, проектной и исследовательской деятельности обучающихся.

*Адресат программы:* программа рассчитана на учащихся 3 – 4 класса *Возраст учащихся:* 9 - 11 лет. *Объем и срок освоения программы:* Программа рассчитана на 2 года Годовая нагрузка – 34 часа Недельная нагрузка -2 часа. Продолжительность занятия - 40 минут. Занятия проводятся 2 раз в неделю *Форма обучения***:** групповая, парная, индивидуальная *Виды занятий***:** игровые и практические занятия и т.д.

#### **Цели и задачи программы**

#### **Цель программы**

Повышение мотивации к изучению программирования, развитие логического мышления, творческого и познавательного потенциала обучающихся.

#### **Задачи программы**

#### *Обучающие задачи*

- сформировать у обучающихся базовые представления о языках программирования, алгоритме (программе), исполнителе, способах записи алгоритма;
- сформировать представление о профессии «программист»;
- изучить функциональность работы основных алгоритмических конструкций;
- овладеть навыками составления алгоритмов;
- овладеть понятиями «объект», «событие», «управление», «обработка событий»;
- сформировать навыки разработки, тестирования и отладки несложных программ;
- познакомить с понятием проекта и алгоритмом его разработки;
- сформировать навыки разработки проектов: интерактивных историй, квестов, интерактивных игр, обучающих программ, мультфильмов, моделей и интерактивных презентаций.

#### *Развивающие задачи*

• способствовать развитию логического мышления, памяти и умению анализировать;

- развитие исследовательских и творческих способностей;
- способствовать развитию познавательной самостоятельности.

#### *Воспитательные задачи*

- воспитывать чувство ответственности за результаты своего труда;
- формировать установки на позитивную социальную деятельность в информационном обществе, на недопустимости действий нарушающих правовые, этические нормы работы с информацией;
- формировать культуру и навыки сетевого взаимодействия;
- способствовать развитию творческих способностей и эстетического вкуса учащихся;
- способствовать развитию коммуникативных умений и навыков обучающихся.

*Учебные задачи* заложены в основные критерии уровня компетенции обучающегося.

#### *Формирование навыков*

- работы в операционных в среде программирования Scratch;
- работы в встроенном графическом редакторе;
- эффективной работы в сети Интернет.

#### *Приобретение знаний и умений*

- умение выбрать определенную программу для выполнения конкретного замысла;
- умение самостоятельно создавать интеллектуальный компьютерный продукт.
- знание основных команд и функций программирования и уметь применять их на практике;
- умение составлять программы;
- умение тестировать и отлаживать свои программы;
- уметь применять полученные навыки для создания игр, историй и различных проектов.

*Оздоровительная задача* включает формирование навыков и здоровых привычек при работе на ПК:

- правильная осанка;
- применение комплекса упражнений для снятия напряжения глаз, позвоночника;
- самоконтроль времени работы за ПК.

#### **Планируемые результаты обучения**

#### *Личностные результаты:*

- готовность и способность учащихся к саморазвитию и реализации творческого потенциала в духовной и предметно-продуктивной деятельности за счет развития их образного, алгоритмического и логического мышления;
- готовность к повышению своего образовательного уровня и продолжению обучения с использованием средств и методов информатики;
- интерес к информатике, стремление использовать полученные знания в процессе обучения другим предметам и в жизни;
- способность связать учебное содержание с собственным жизненным опытом и личными смыслами, понять значимость подготовки в области предметного модуля в условиях развития информационного общества;
- готовность к самостоятельным поступкам и действиям, принятию ответственности за их результаты, к осуществлению индивидуальной и коллективной информационной

леятельности:

способность и готовность к принятию ценностей здорового образа жизни за счет знания основных гигиенических, эргономических и технических условий безопасной эксплуатации средств ИКТ.

## Метапредметные результаты:

- владение умениями организации собственной учебной деятельности, включающими  $\bullet$ целеполагание, как постановку учебной задачи на основе соотнесения того, что уже известно, и того, что требуется установить;
- планирование последовательности промежуточных целей с учетом конечного  $\bullet$ результата, разбиение задачи на подзадачи, разработка структуры действий, необходимых для достижения цели при помощи фиксированного набора средств;
- прогнозирование предвосхищение результата;
- контроль интерпретация полученного результата, его соотнесение с имеющимися данными с целью установления соответствия или несоответствия (обнаружения ошибки);
- коррекция внесение необходимых дополнений и корректив в план действий в случае  $\bullet$ обнаружения ошибки;
- оценка осознание учащимся того, насколько качественно им решена учебнопознавательная задача;
- владение основными универсальными умениями информационного характера, постановка и формулирование проблемы;
- поиск и выделение необходимой информации, применение методов информационного поиска:
- структурирование и визуализация информации, выбор наиболее эффективных способов  $\bullet$ решения задач в зависимости от конкретных условий;
- самостоятельное создание алгоритмов деятельности при решении проблем творческого и поискового характера;
- владение основами продуктивного взаимодействия и сотрудничества со сверстниками и взрослыми, умение правильно, четко и однозначно сформулировать мысль в понятной собеседнику форме;
- умение осуществлять в коллективе совместную информационную деятельность, в  $\bullet$ частности при выполнении проекта;
- умение выступать перед аудиторией, представляя ей результаты своей работы с помощью средств ИКТ;
- использование коммуникационных технологий в учебной деятельности и повседневной жизни.

## Предметные результаты:

Представление о

- $\bullet$ функциональном устройстве программной среды Scratch и основных структурных элементах пользовательского интерфейса;
- назначении и использовании основных блоков команд, состояний, программ;
- возможности и способах отладки написанной программы;
- исполнителях и системах их команд, возможности непосредственного управления исполнителем:
- возможности использования встроенного растрового редактора, наличии и назначении основных инструментов;
- алгоритме как формальном описании последовательности действий исполнителя, приводящих от исходных данных к конечному результату;
- использовании схематического описания алгоритма;
- написании программ для исполнителей, создающих геометрические фигуры на экране в процессе своего перемещения;
- видах циклических алгоритмов и их применении;
- организации интерактивности программ;
- возможности взаимодействия исполнителей между собой, в различных слоях изображения;
- использовании метода проектов для моделирования объектов и систем;
- возможности описания реальных задач средствами программной среды;

#### *Приобретаемые компетенции*

- ценностно-смысловые компетенции;
- общекультурные;
- учебно-познавательные компетенции;
- информационные компетенции;
- коммуникативные компетенции;
- социально-трудовые компетенции;
- компетенции личностного самосовершенствания.

#### **Формы освоения программы**

Программа реализуется в очной форме обучения в составе учебных групп.

#### **Требования к уровню подготовки слушателей**

К освоению дополнительных общеобразовательных программ допускаются учащиеся без предъявления требований к уровню образования.

#### **Программа предназначена**

Для учащихся, всех желающих научиться создавать интерактивные игры, обучающие программы, мультфильмы, модели и интерактивные презентации.

#### **Учебно-тематический план**

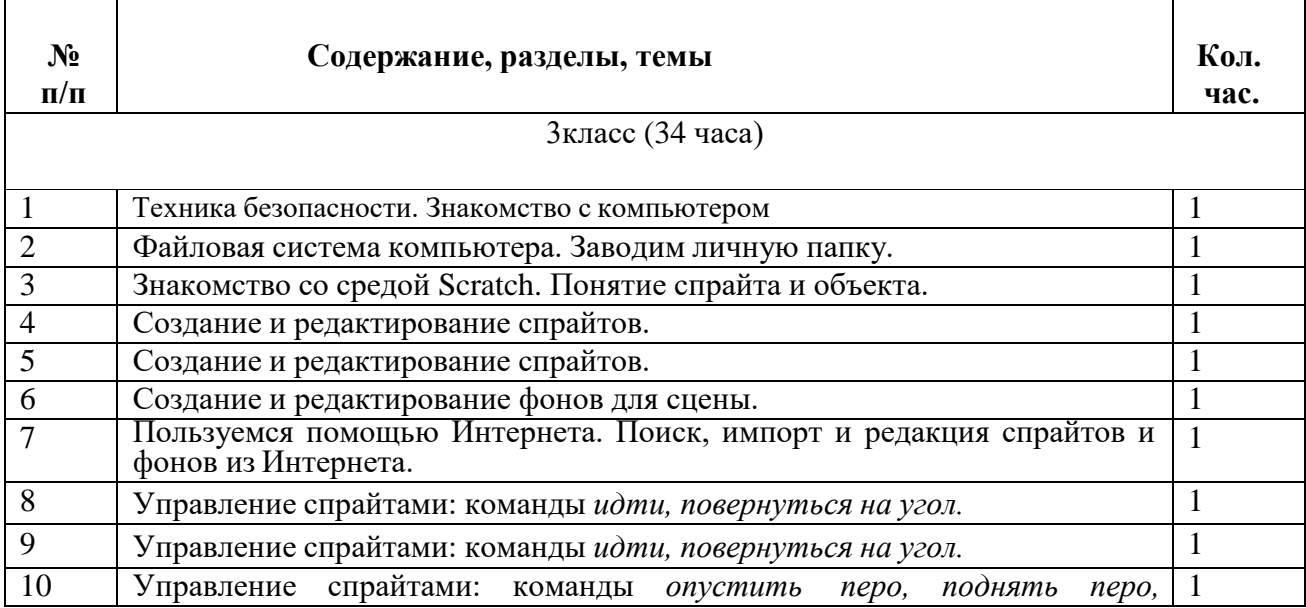

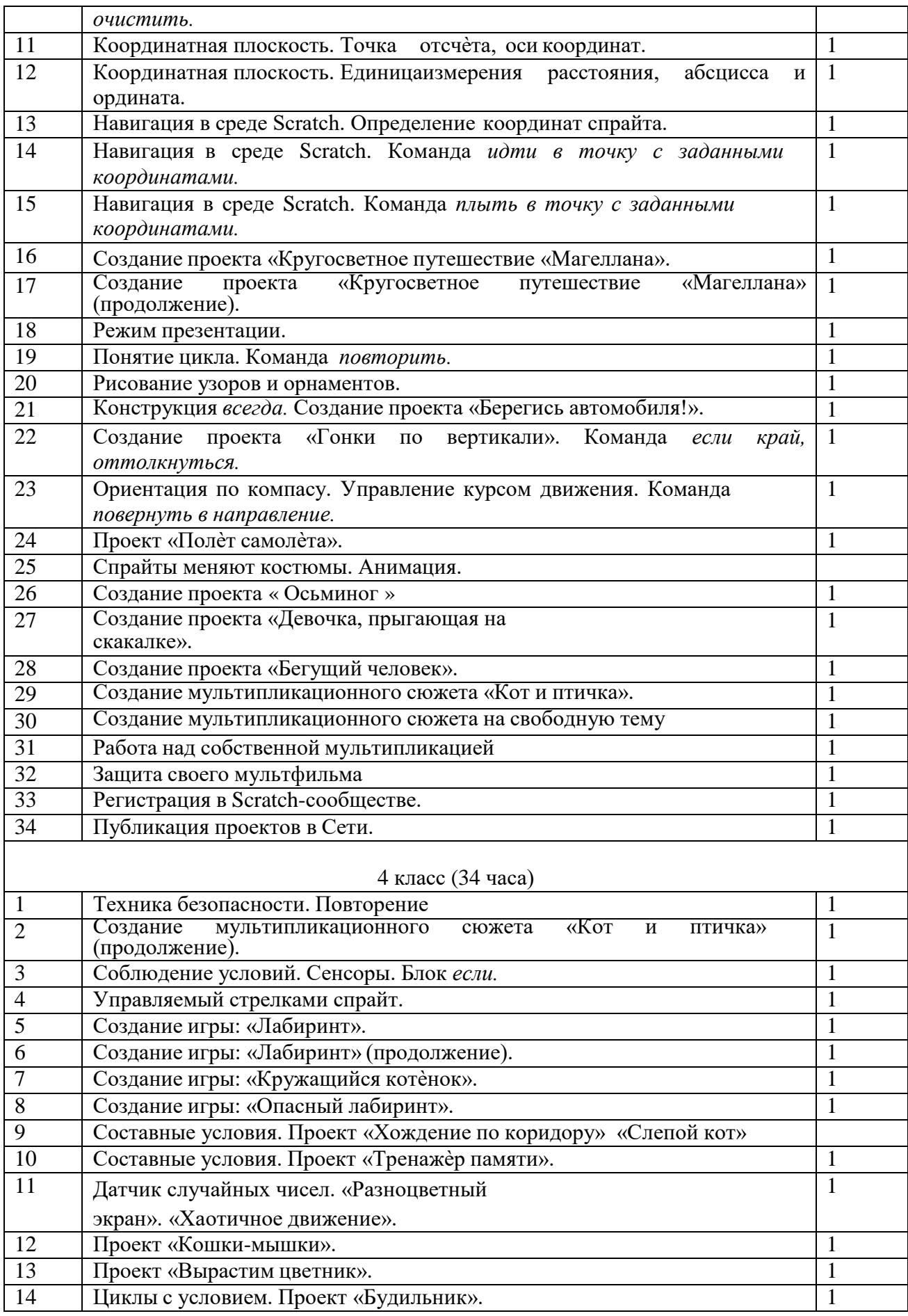

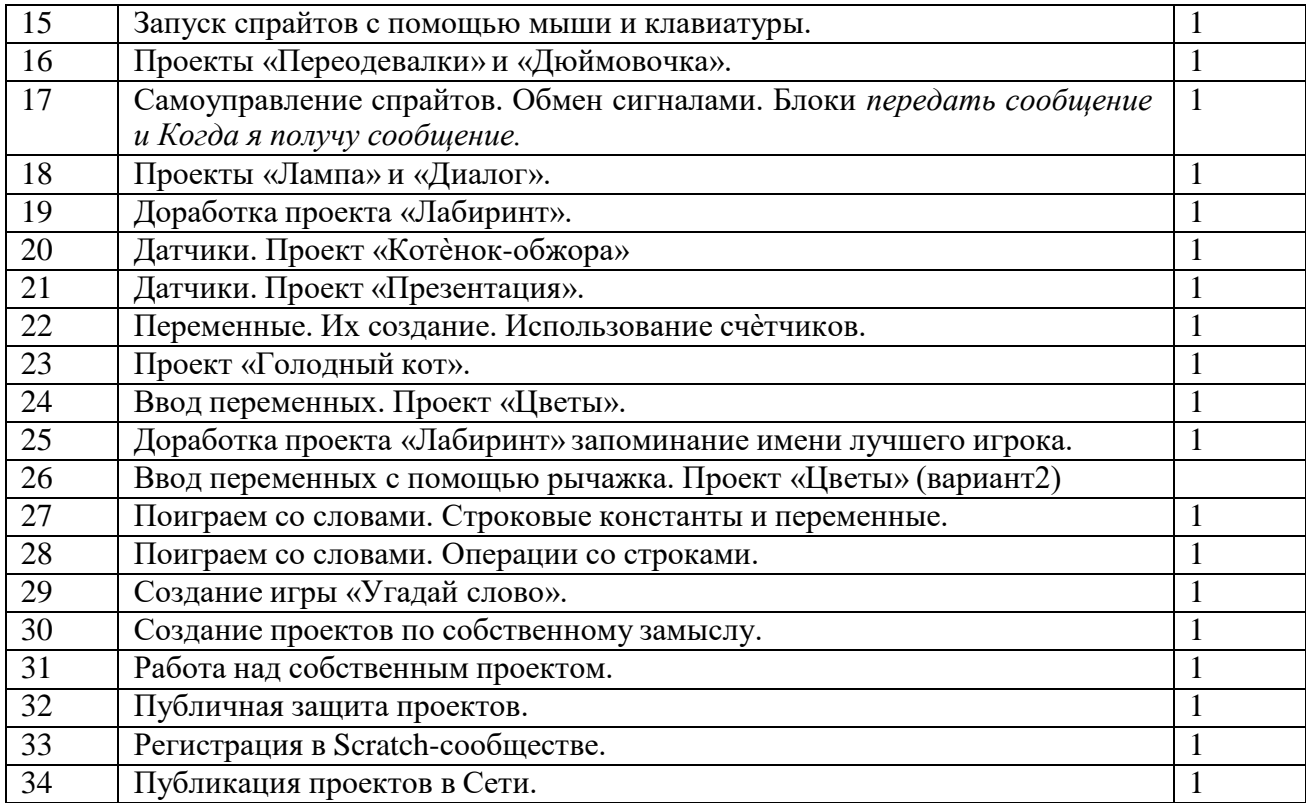

#### **Содержание курса внеурочной деятельности**

#### **Раздел 1. Введение**

Знакомство со средой Scratch. Понятие спрайта и объекта. Создание и редактирование спрайтов и фонов для сцены. Пользуемся помощью Интернета. Поиск, импорт и редакция спрайтов и фонов из Интернета.

#### **Раздел 2. Линейные алгоритмы**

Управление спрайтами: команды *идти, повернуться на угол, опустить перо, поднять перо, очистить.* Координатная плоскость. Точка отсчѐта, оси координат, единица измерения расстояния, абсцисса и ордината. Навигация в среде Scratch. Определение координат спрайта. Команда *идти в точку с заданными координатами*. Создание проекта «Кругосветное путешествие Магеллана». Команда *плыть в точку с заданными координатами.* Режим презентации.

#### **Раздел 3. Циклические алгоритмы**

Понятие цикла. Команда *повторить*. Рисование узоров и орнаментов. Конструкция *всегда*. Создание проектов «Берегись автомобиля!» и «Гонки по вертикали». Команда *если край, оттолкнуться.* Ориентация по компасу. Управление курсом движения. Команда *повернуть в направление.* Проект«Полѐт самолѐта». Спрайты меняют костюмы. Анимация. Создание проектов «Осьминог», «Девочка, прыгающая на скакалке» и «Бегущий человек». Создание мультипликационного сюжета «Кот и птичка».

#### *Раздел 4. Алгоритмы ветвления*

Соблюдение условий. Сенсоры. Блок *если.* Управляемый стрелками спрайт. Создание коллекции игр: «Лабиринт», «Кружащийся котѐнок». Пополнение коллекции игр: «Опасный лабиринт». Составные условия. Проекты «Хождение по коридору», «Слепой кот»,

«Тренажѐр памяти». Датчик случайных чисел. Проекты «Разноцветный экран», «Хаотичное движение»,

«Кошки-мышки», «Вырастим цветник». Циклы с условием. Проект «Будильник». Запуск спрайтов с помощью мыши и клавиатуры. Проекты Переодевалки» и «Дюймовочка». Самоуправление спрайтов. Обмен сигналами. Блоки *передать сообщение и Когда я получу сообщение.* Проекты «Лампа» и «Диалог». Датчики. Проекты «Котѐнокобжора», «Презентация».

## *Раздел 5. Переменные*

Переменные. Их создание. Использование счѐтчиков. Проект «Голодный кот». Ввод переменных. Проект «Цветы». Доработка проекта «Лабиринт» - запоминание имени лучшего игрока. Ввод переменных с помощью рычажка. Проекты «Цветы» (вариант-2), «Правильные многоугольники». Список как упорядоченный набор однотипной информации. Создание списков. Добавление и удаление элементов. Проекты «Гадание», «Назойливый собеседник». Поиграем со словами. Строковые константы и переменные. Операции со строками. Создание игры «Угадай слово».

#### **Раздел 6. Свободное проектирование**

Создание тестов – с выбором ответа и без. Создание проектов по собственному замыслу. Регистрация в Scratch-сообществе. Публикация проектов в Сети.

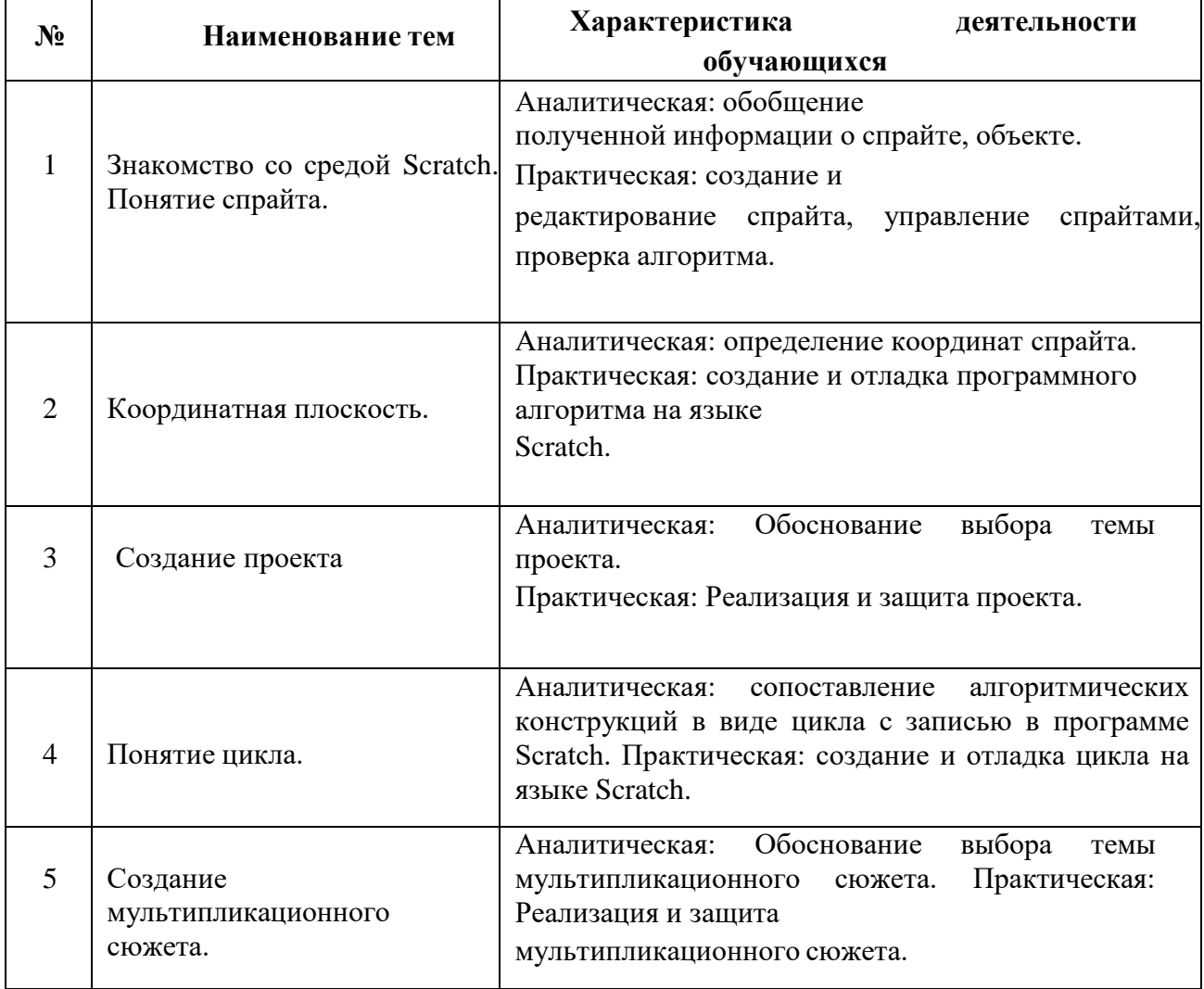

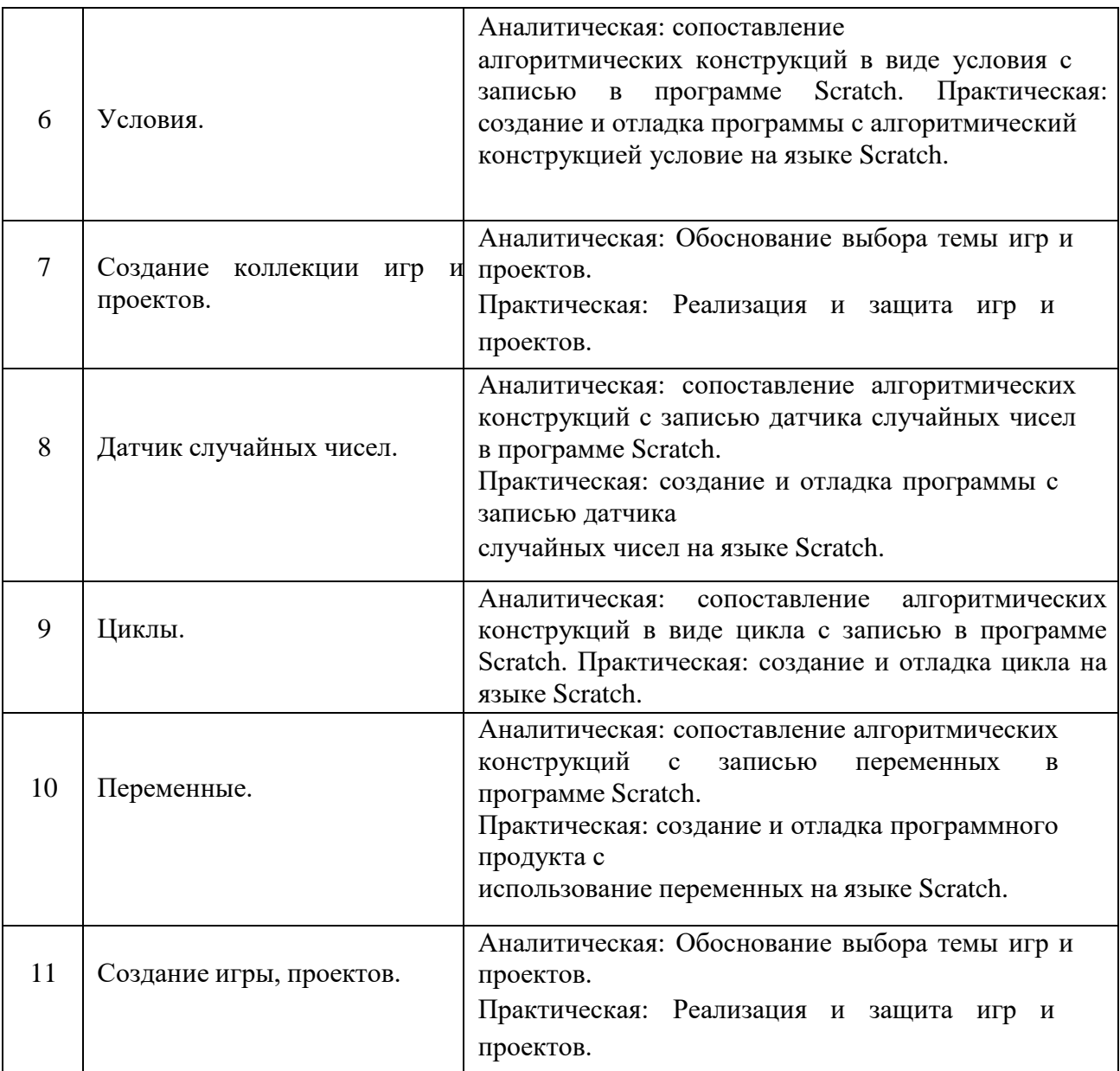

# **Раздел №2 Комплекс организационно-педагогических условий**

# **Условия реализации программы**

Реализация Программы в полном объеме обеспечивается соответствием качества

подготовки обучающихся, применяемых средств, методов обучения возрастным, психофизическим особенностям, склонностям, способностям, интересам и потребностям обучающихся.

Основной формой проведения занятий являются аудиторные занятия: лекции, практические работы, защита проекта, конкурс творческих работ. Для закрепления приобретенных навыков широко используются специальные учебно-практические материалы, применяется метод наглядного показа приемов работы с использованием современного проекционного оборудования.

# **Информационно-методические и учебно-методические условия реализации программы**

Реализация Программы обеспечивается доступом каждого слушателя к информационным ресурсам (библиотечным фондам, компьютерным базам данных и др.), по содержанию соответствующим темам дисциплин Программы, наличием учебнометодических пособий, разработок и рекомендаций по всем темам и по всем видам занятий, а также наглядными пособиями, аудио-, видео- и мультимедийными материалами. Источники учебной информации должны отвечают современным требованиям.

Методическое обеспечение учебного процесса включает также внутренние издания и разработки: дидактические материалы, методические разработки занятий, УМК к программе, конспекты лекций, компьютерные обучающие программы, тесты и др.

## **Материально-технические условия реализации программы**

Компьютерные классы, оснащены рабочими местами слушателя и рабочим местом преподавателя. Все компьютеры объединены в локальную сеть с доступом в Интернет по выделенному каналу. Каждое рабочее место оснащено эргономичной компьютерной мебелью, включая кресла с регулировками высоты, наклона спинки и подставками для ног. Классы соответствуют нормам освещенности. В классах смонтированы проекторы, проекционные экраны, средства затемнения.

Компьютеры представлены системами на базе 2-х ядерных процессоров Intel, объемом оперативной памяти 4–16 Гб, современными видеокартами широкоформатными жидкокристаллическими мониторами.

Операционная система Microsoft Windows 7/8.

#### **Формы аттестации**

По основным разделам обучения предусмотрен промежуточный контроль успеваемости в форме практической зачетной работы или опроса. По окончанию обучения и прово- дится итоговая аттестация в виде практической работы.

#### **Оценочные материалы**

**Материалы для проведения контрольных опросов**

**Раздел 1**

## Основы работы со средой программирования Scratch

- 1. Основные элементы пользовательского интерфейса программной среды Scratch.
- 2. Блочная структура систематизации информации.
- 3. Блоки команд, состояний, программ, запуска, действий и исполнителей.
- 4. Основные понятия: спрайт, сцена, скрипт, проект, костюм.
- 5. Редактирование и изменение размеров спрайтов.
- 6. Библиотека спен. Замена спены.
- 7. Система команд исполнителя Scratch.
- 8. Основные приемы программирования в Scratch
- 9. Созлание линейной программы для нескольких спрайтов

## Разлел 2

## Графический редактор Scratch.

- 1. Знакомство с командами рисования.
- 2. Установка цвета и размера пера
- 3. Дублирование объектов.
- 4. Основные признаки линейного алгоритма.
- 5. Программное управление исполнителем.
- 6. Создание программ для перемещения исполнителя по экранному полю.
- 7. Точка отсчета, оси координат, единица измерения расстояния, абсцисса и ордината.
- 8. Написание программы для исполнителя, чтобы он оставлял пунктирную линию при перемещении по экранному полю.

## Разлел 3

## Смена костюма и фона

- 1. Управление курсом движения.
- 2. Импорт костюма, импорт фона.
- 3. Смена фона, задание координат для траектории движения спрайта.
- 4. Библиотека персонажей.
- 5. Сцена и разнообразие сцен, исходя из библиотеки данных. Систематизация данных библиотек персонажей и сцен.
- 6. Иерархия в организации хранения костюмов персонажа и фонов для сцен.
- 7. Создание и редактирование фона и костюмов с помощью встроенного графического редактора.

## Разлел 4

#### Понятие цикла. Соблюдение условий

- 1. Знакомство с понятием «цикл» и умение применять это понятие при описании скрип-та.
- 2. Многократное повторение команд как организация цикла.
- 3. Особенности использования цикла в программе.
- 4. Вставка и редактирование звука; подборка музыкального сопровождения в соответствии с темой проекта.
- 5. Знать как пишется скрипт с использованием блока «звук».
- 6. Понятие условия. Формулировка условий. Операции сравнения.
- 7. Простые и составлены условия. Алгоритмическая конструкция ветвления. Команды ветвления Если..., Если... Иначе....
- 8. Выполнение скриптов с ветвлениями. Вложенные команды ветвления
- 9. Перемещение спрайта за указателем мыши. Превращение спрайта в указатель мыши.
- 10. Задание перемещения спрайта с помощью клавиш на клавиатуре для нескольких объектов.
- 11. Добавление, перезапуск и останов таймера.
- 12. Разработка программы с одновременным выполнением двух или более скриптов одним объектом.
- 13. Знакомство с командами: изменить … эффект на ....убрать графические эффекты.

## **Раздел 5**

#### **Самоуправление**

- 1. Понятие сообщения. Передача сообщения, запуск скриптов при условии получения сообщения вызова.
- 2. Обмен данными между скриптами.
- 3. Знакомство с командами: ждать передать ... когда я получу спрятаться показаться

изменить размер на.....установить размер … %

- 4. Запуск спрайтов с помощью мыши и клавиатуры.
- 5. Путешествия объекта по нескольким сценам, команды показаться и спрятаться.

#### **Раздел 6**

#### **Создание переменных. Списки**

- 1. Создание переменной.
- 2. Осуществление вычисления при помощи переменных.
- 3. Применение переменной при написании скрипта.
- 4. Знакомство с понятием «случайное число».
- 5. Передвижения объекта в случайное место с использованием команды выдать случайное число от … до ….
- 6. Создание скрипта для очистки холста.
- 7. Изменение отображения переменной.
- 8. Список как упорядоченный набор однотипной информации.
- 9. Понятие списка.
- 10. Создание списков.
- 11. Добавление и удаление элементов.
- 12. Поиск необходимых данных в списке.
- 13. Вычисление итоговых показателей для списка..

#### **Раздел 7**

#### **Строковые константы и переменные. Операции со строками.**

- 1. Создание списка.
- 2. Использование операций сравнения.
- 3. Анализ и вывод строковых переменных на экран.
- 4. Разработка и создание теста с использованием заранее подготовленных материалов.
- 5. Создание сложных условий.
- 6. Тестирование и отладка проекта.
- 7. Этапы решения задачи (постановка, алгоритмизация, кодирование, тестирование, отладка).
- 8. Понятие проект, его структура и реализация в среде Scratch.
- 9. Работа со звуком.
- 10. Основные этапы разработки проекта.
- 11. Дизайн проекта.
- 12. Разработка и создание небольшой программы с использованием заранее

подготовленных материалов.

## **Материалы для практических работ**

## **Раздел 2**

## **Графический редактор Scratch**

- 1. Запустить программу Scratch.
- 2. Нарисовать произвольный спрайт с помощью инструмента Кисть. Изменить размер спрайта, скопировать его. Сохранить в своей папке.
- 3. Отработать команды блока Перо. Установить цвет и размер пера.
- 4. Создать программу для перемещения исполнителя по заданной траектории.
- 5. Сохранить полученные результаты.
- 6. Загрузить фон и исполнителя из сетевой папки.
- 7. Написать программу для исполнителя, чтобы он оставлял пунктирную линию при перемещении по экранному полю.
- 8. Создать проект «Морское путешествие».
- 9. Сохранить проект в своей папке.

## **Раздел 3**

## **Смена костюма и фона**

- 1. Импортировать фон и спрайт из сетевой папки.
- 2. Задать координаты для траектории движения спрайта.
- 3. Написать программу полета самолета со сменой фона.
- 4. Создать и отредактировать фон и костюмы с помощью встроенного графического редактора.
- 5. Написать программу «Подводный мир».

## **Раздел 4**

## **Понятие цикла. Соблюдение условий**

- 1. Создать программу с определенным количеством повторений команд.
- 2. Конструкция Всегда. Создать программу с бесконечным повторением команд.
- 3. Добавить музыку из библиотеки. Проект «Танцы, танцы…»
- 6. Создать программу с простыми командами ветвлениями. Проект «Космос».
- 7. Разработать алгоритм и создать программу перемещения спрайта за указателем мыши и в указатель мыши.
- 8. Создать программу перемещения спрайта с помощью клавиш на клавиатуре для не- скольких объектов. Добавить таймер, перезапустить его и остановить при достижении цели.
- 9. Разработать программу с одновременным выполнением двух или более скриптов одним объектом. Использовать команды изменить … эффект на ..., убрать графические эффекты. Создать сценарий путешествия, в котором герой, управляемый пользователем, может переходить от фона к фону.

## **Раздел 5**

## **Самоуправление спрайтов**

- 1. Разработать алгоритм для обмена данными между спрайтами.
- 2. Разработать программу с последовательным выполнением одного скрипта разными объектами. Познакомиться с командами: ждать…, передать ..., когда я получу ... , спрятаться, показаться.
- 3. Запустить спрайты с помощью мыши и клавиатуры. Создать проект «Переодевалки».
- 4. Создать проекта с возможностью взаимодействия между объектами,

принадлежащими разным средам с использованием команд: мышка нажата? мышка по x мышка по y всегда, если …

5. Создать двухуровневый проект «Лабиринт», изменяя скорость перемещения спрайта и используя несколько условий в программе.

## **Раздел 6**

#### **Создание переменных. Списки**

- 1. Создать переменную для осуществления вычислений. Написать программу с использованием переменной.
- 2. Создать проект передвижения объекта в случайное место с использованием команды выдать случайное число от … до …. Создать проект передвижения нескольких объектов с использованием датчика случайных чисел.
- 3. Создать программы для изменения размера спрайта в зависимости от количества объектов. Создать скрипт для очистки холста. Изменить отображение переменной.
- 4. Создание список команд исполнителя. Разработать проект «Управление роботом».

#### **Раздел 7**

#### **Строковые константы и переменные. Операции со строками.**

- 1. Использовать операций сравнения в строковых переменных. Проанализировать и вы- вести строковые переменные на экран.
- 2. Создать проект «Угадай слово».
- 3. Разработать тесты с использованием заранее подготовленных материалов. Использовать сложные условия. Протестировать на нескольких примерах и отладить проект.
- 4. Разработать проект (постановка задачи, алгоритмизация, кодирование, тестирование, отладка), его структуру и реализацию в среде Scratch. Подобрать звук (скачать из интернета). Протестировать и отладить.

#### **Материалы для проведения итоговой практической работы**

- 1. Запустить программу Scratch.
- 2. Загрузить фон из библиотеки, из файла, нарисовать в графическом редакторе.
- 3. Загрузить спрайт из библиотеки, из файла, нарисовать.
- 4. Изменить размеры спрайта, сделать несколько копий.
- 5. Написать несложную программу движения для одного спрайта.
- 6. Для остальных сдублировать эту программу и отредактировать (изменить направление движения спрайта и его скорость).
- 7. Сохранить программу.
- 8. Нарисовать или выбрать готовый фон «Природа».
- 9. Добавить спрайты «Лесные жители».
- 10. Составить программу перемещения объектов с учетом изменения размеров, скорости, направления движения.
- 11. Вставить звук к каждому объекту и применить конструкцию Если.
- 12. Добавить несколько сцен. Менять сцены, используя команду Передать… и Когда я получу…
- 13. Сохранить работу в своей папке.
- 14. Из Интернета скачать фон для проекта «Галактика».
- 15. Скачать спрайты и сохранить их в своей папке.
- 16. Создать проект, в котором используются команды Диалога между спрайтами, с учетом конструкции Если. Создать непрерывный цикл.
- 17. Создать проект, используя команду Когда спрайт нажат… для нескольких объектов. К каждому объекту вставить свой звук (например, проект «Оркестр»).
- 18. Создать проект «Пульт управления» для 5 программ ТВ.
- 19. Создать программу усложненного лабиринта с учетом перемещающихся преград.
- 20. Составить программу для управления объектом, используя списки.
- 21. Создать тест по русскому языку.

#### **Система оценки результатов освоения программы**

#### **Критерии оценки форм контроля**

Поскольку образовательная деятельность в системе дополнительного образования предполагает не только обучение детей определенным знаниям, умениям и навыкам, но и развитие позитивных личностных качеств — формирование базовых компетенций, в качестве основополагающего подхода к оценке освоения образовательной программы определен подход отслеживания динамики личностного развития, уровня освоения предметной области и степени освоения основных общеучебных компетенций, т. е. компетентностный подход.

Основополагающими критериями эффективности реализации образовательной программы с точки зрения компетентностного подхода является:

- степень сформированности компетенций (как ключевых, так и специальных);
- динамика достижений обучающегося во владении компетенциями.

Для оценивания результатов обучения возможно использование таких типов контроля, как педагогическое наблюдение, педагогический анализ результатов анкетирования, мониторинг, опрос, тестирование, зачет, индивидуальное собеседование, письменные ответы на вопросы, выполнение практической работы и т.д.

*Тестовые задания* могут охватывать содержание определенных разделов или все- го пройденного материала. Индивидуальное собеседование, письменная работа проводятся по разработанным вопросам по отдельному учебному элементу программы.

Для оценивания результатов обучения в виде умений и навыков используются *практические контрольные задания*, включающие одну или несколько задач (вопросов) в виде краткой формулировки действий (комплекса действий), которые следует выполнить, или описание результата, который нужно получить.

#### *Критерии оценивания знаний, умений, навыков:*

- полнота знаний теоретического контролируемого материала;
- полнота знаний практического контролируемого материала, демонстрация умений и навыков решения типовых задач, выполнения типовых заданий/упражнений;
- умение извлекать и использовать основную (важную) информацию из заданных теоретических, научных, справочных, энциклопедических источников;
- умение собирать, систематизировать, анализировать и грамотно использовать информацию из самостоятельно найденных теоретических источников;
- умение собирать, систематизировать, анализировать и грамотно использовать практический материал для иллюстраций теоретических положений;
- умение самостоятельно решать проблему/задачу на основе изученных методов, приемов, технологий;
- умение ясно, четко, логично и грамотно излагать собственные размышления, делать

умозаключения и выводы;

- умение пользоваться ресурсами глобальной сети (интернет);  $\bullet$
- умение определять, формулировать проблему и находить пути ее решения;
- умение самостоятельно принимать решения на основе проведенных исследований;
- умение и готовность к использованию основных (изученных) прикладных  $\bullet$ программных средств;
- умение создавать содержательную презентацию выполненной работы.  $\bullet$

#### Критерии оценки компетенций:

- способность к публичной коммуникации;  $\bullet$
- способность эффективно работать самостоятельно;
- способность эффективно работать в команде:  $\bullet$
- готовность к сотрудничеству, толерантность;
- способность организовать эффективную работу команды;  $\bullet$
- $\bullet$ умение соотносить результаты с целью;
- умение объединять предметы по общему признаку, различать целое и части;
- умение создавать творческие работы;  $\bullet$
- умение самостоятельно устанавливать последовательность действий для решения конкретной задачи.

## Критерии оценивания устных форм контроля:

Промежуточный контроль в виде устного опроса предполагает следующие критерии:

- полнота, глубина, обоснованность, аргументированность ответа на поставленный  $\bullet$ вопрос;
- при оценивании предметных компетенций используется следующая шкала: «зачтено»/  $\bullet$ «незачтено»:
- процент набранных баллов из 100% возможных: от 55% и выше правильных ответов  $\bullet$ - «зачтено», менее 55% правильных ответов - «незачтено».

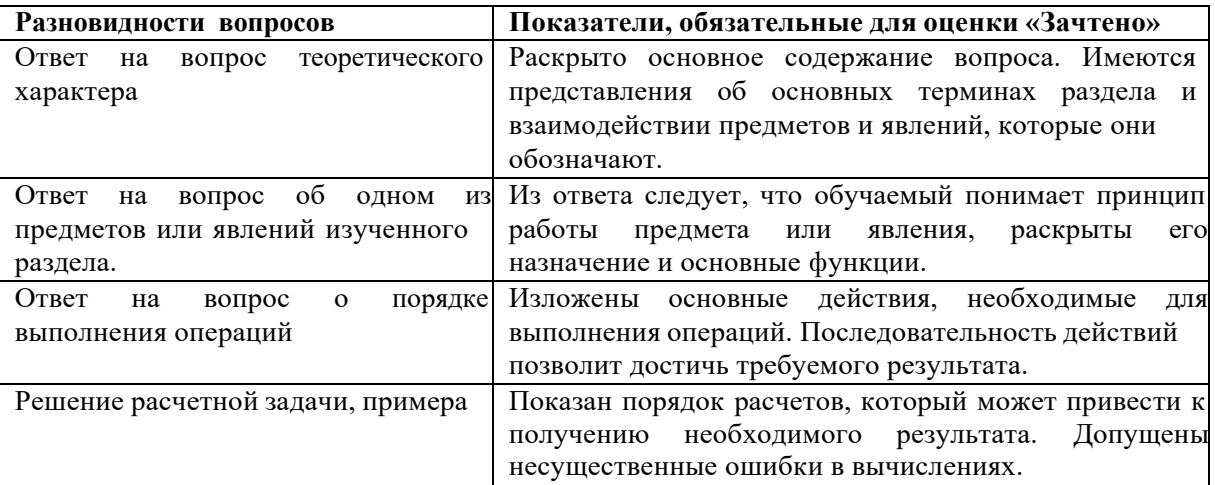

#### Критерии оценивания практических работ:

Промежуточный/итоговый контроль в виде практической работы предполагает следующие критерии:

- знание специфики и возможности среды программирования Scratch, основ  $\bullet$ интерфейса и принципов взаимодействия с пользователем;
- особенностей и специфики использования спрайтов, смены костюмов и сцен;
- составления алгоритма решения и разбиения его на подзадачи;
- составление линейных и циклических программ;
- при оценивании предметных компетенций используется следующая шкала: «зачтено»/ «незачтено»;
- процент набранных баллов из  $100\%$  возможных: от 55% и выше выполнения предъявляемых к практической работе требований — «зачтено», менее 55% выполнения предъявляемых к практической работе требований — «незачтено».

## **Список основной рекомендуемой литературы**

- 1. В.Г. Рындак, В.О. Дженжер, Л.В. Денисова. Проектная деятельность школьника в среде программирования Scratch. Учебно-методическое пособие. Оренбург - 2009
- 2. Евгений Патаракин. Учимся готовить в Скретч. Версия 2.0
- 3. Пашковская Ю.В. Программа курса по выбору «Творческие задания в среде программирования Скретч», изданной в сборнике «Информатика. Программы для общеобразовательных учреждений. 2-11 классы: методическое пособие». Составитель М.Н.Бородин). - М.: БИНОМ. Лаборатория знаний, 2015 г. – стр. 535-542.
- 4. Босова Л.Л., Сорокина Т.Е. Методика применения интерактивных сред для обучения младших школьников программированию. // Информатика и образо- вание. 2014. № 7.
- 5. Сорокина Т.Е. Развитие алгоритмического мышления школьников с использо- ванием среды программирования SCRATCH: Мат. Конф./Междунар. научно- практич. конф. 1 апреля 2013 г. в 6 частях. Часть III. Мин-во обр и науки. М.: АР-Консалт, 2013. С. 39– 40.
- 6. Сорокина Т.Е. Пропедевтика программирования в курсе информатики 5–6 классов на базе среды SCRATCH: Мат. Конф./XII открытая всерос. конф. «Преподавание информационных технологий в Российской Федерации»: типо- графия Издательства Казанского университета. 420008, г. Казань, ул. Профессора Нужина, 1/37, 2014.

*Ресурсы информационно-телекоммуникационной сети Интернет*

- 1. <https://scratch.mit.edu/>
- 2. <https://scratch.ucoz.net/>
- 3. <http://letopisi.ru/index.php/%D0%A1%D0%BA%D1%80%D0%B5%D1%82%D1%87>
- 4. [http://old.slovo.mosmetod.ru/avtorskie-materialy/item/238-sorokina-t-e-propedevtika](http://old.slovo.mosmetod.ru/avtorskie-materialy/item/238-sorokina-t-e-propedevtika-programmirovaniya-so-scratch)[programmirovaniya-so-scratch](http://old.slovo.mosmetod.ru/avtorskie-materialy/item/238-sorokina-t-e-propedevtika-programmirovaniya-so-scratch)
- 5. <http://younglinux.info/scratch>
- 6. <http://scratch.uvk6.info/>
- 7. <http://letopisi.ru/index.php/%D0%A1%D0%BA%D1%80%D0%B5%D1%82%D1%87>
- 8. [http://www.tud.ttu.ee/~vilip/Scratch/Vene\\_Opik/Vkontsep1.pdf](http://www.tud.ttu.ee/%7Evilip/Scratch/Vene_Opik/Vkontsep1.pdf)
- 9. <http://sogiuu.oskoluno.ru/area/7/inform/Grebnev.pdf>
- 10. <http://odjiri.narod.ru/>
- 11. [http://info.scratch.mit.edu/ru/Support/Scratch\\_FAQ](http://info.scratch.mit.edu/ru/Support/Scratch_FAQ)
- 12. [http://younglinux.info/sites/default/files/scratch\\_lessons.pdf](http://younglinux.info/sites/default/files/scratch_lessons.pdf)
- 13. [http://www.socobraz.ru/index.php/%D0%A8%D0%BA%D0%BE%D0%BB%D0%B0\\_Scra](http://www.socobraz.ru/index.php/%D0%A8%D0%BA%D0%BE%D0%BB%D0%B0_Scratch) [tch](http://www.socobraz.ru/index.php/%D0%A8%D0%BA%D0%BE%D0%BB%D0%B0_Scratch)

# **Приложения**

## *Задание:*

Попробуйте самостоятельно определить, где на сцене находятся положительные и отрицательные области значений Х, У. Что такое направление? В решении этой задачи вам поможет рисунок.

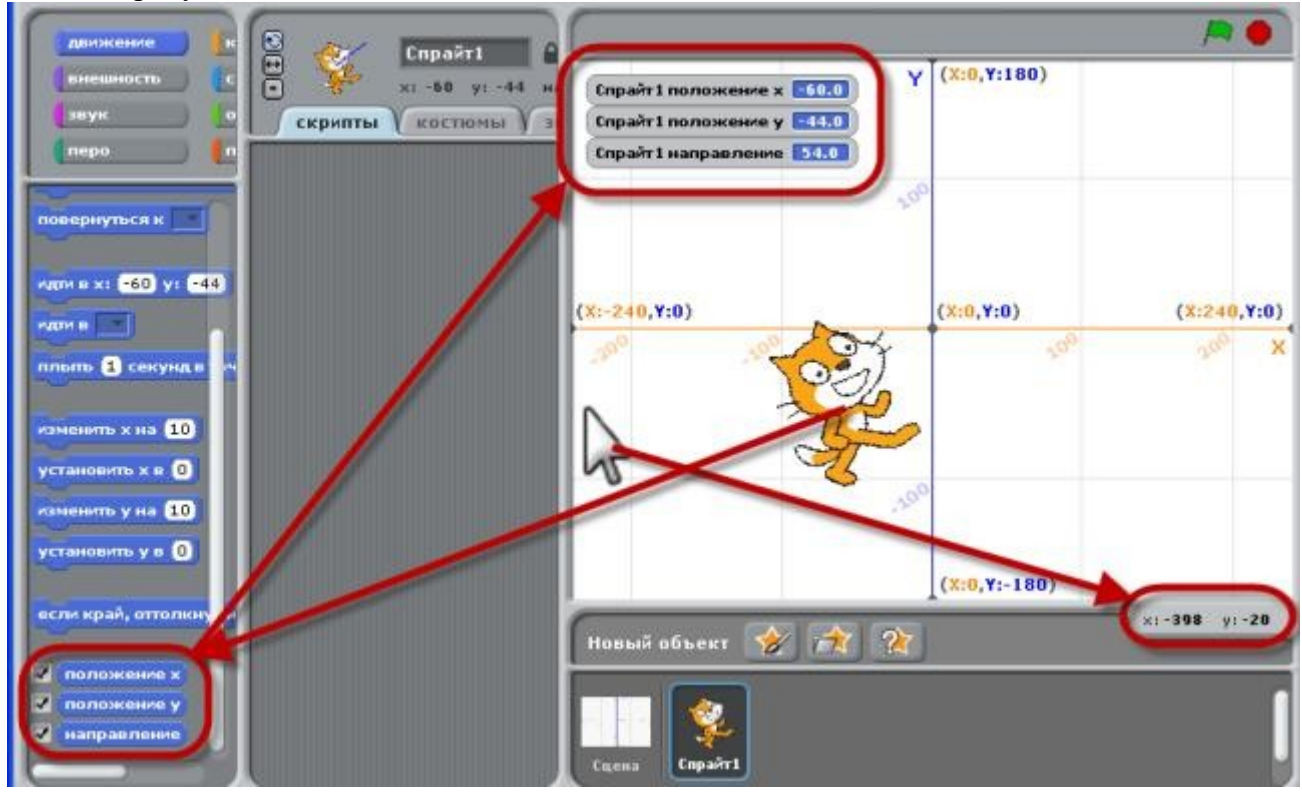

#### Карточка:

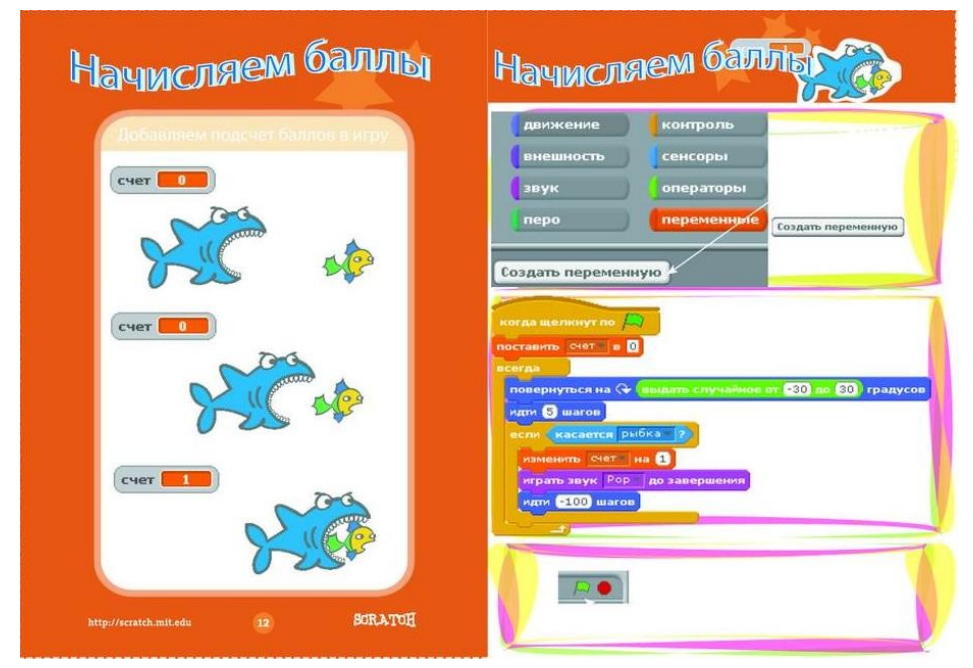

#### Задание:

Какие из перечисленных сценариев имеют полный КОД алгоритма?

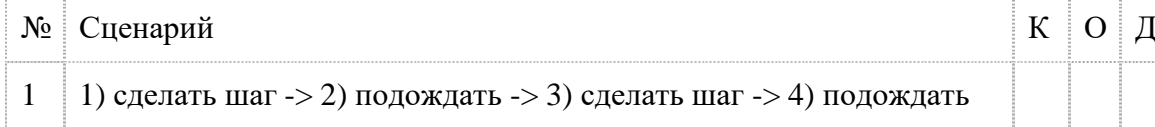

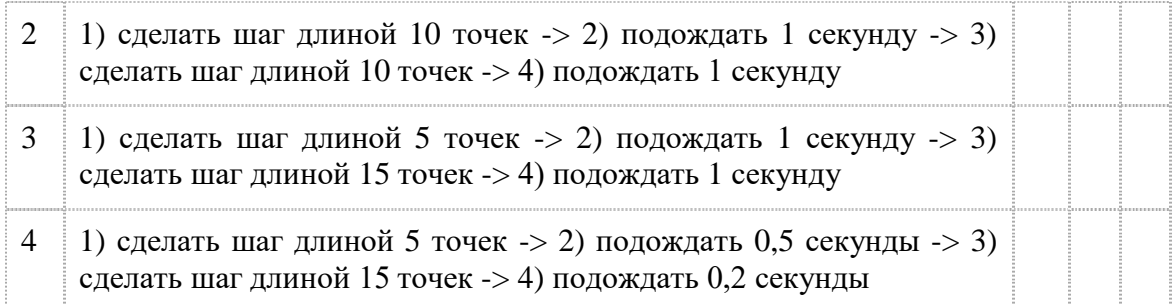

## *Задание:*

Какой обязательный признак алгоритма отсутствует в этом скрипте?

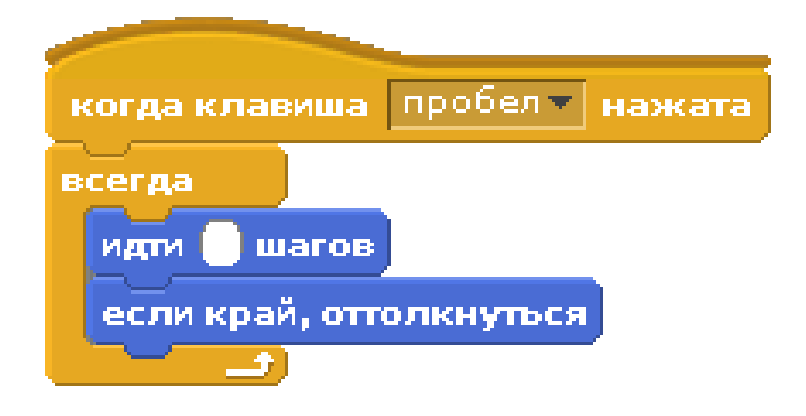

## *Задание:*

Кто в полете машет крыльями чаще: комар, муха или шмель? По какому признаку это можно установить?

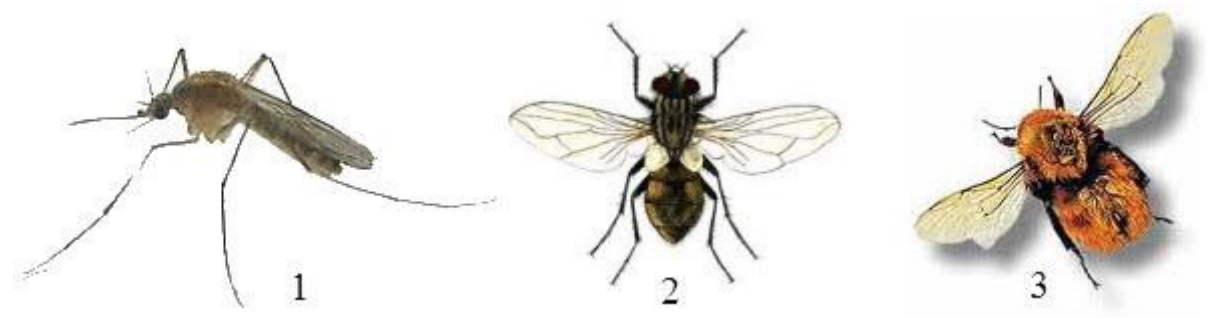

*Задание:*

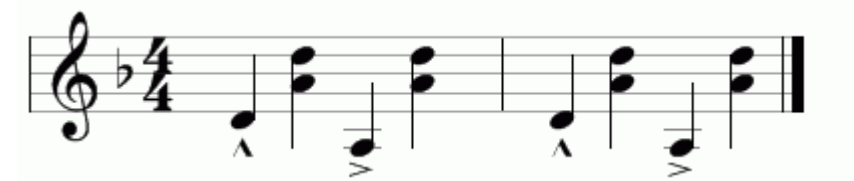

Сколько тактов изображено на рисунке?

## *Задание:*

Установите, под какими номерами находятся: *дыхание, морской берег, аплодисменты, выстрел*?

# *Задание:*

Составить мелодию проигрывания «Чижик-Пыжик»